connections select the appropriate wireless network.

A Wireless networks are available in many locations, but not all of them are accessible without a password. If a public network is not available you will not be able to access the Internet.

A Network Keys are necessary to access wireless networks. If you do not know the network key for a network, you will not be able to access the Internet.

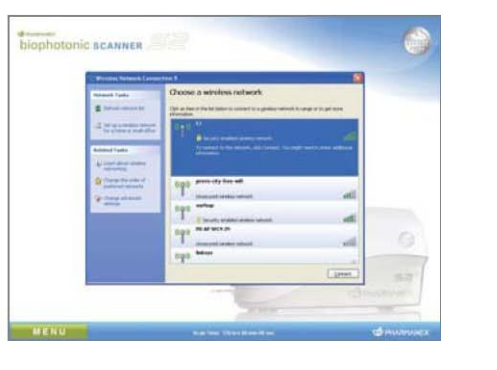

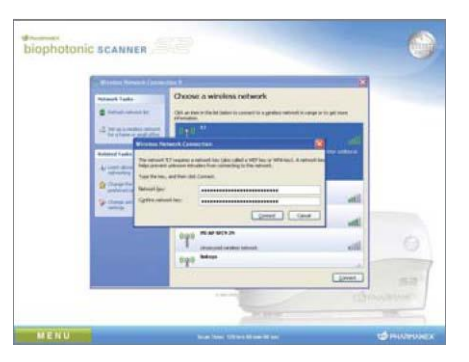

5. Enter the appropriate Network Key. 6. Upon confirmation of the

**A**Other USB Wireless Adapters can be installed and used with Version 6.0; however, they are not supported by Nu Skin.

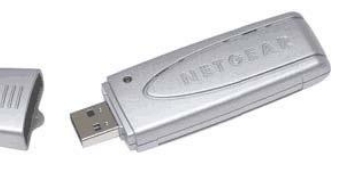

correct Network Key you should be connected via a wireless connection.

**A** Each time you insert your wireless adapter to a different USB port, you will need to reconnect to a wireless network.

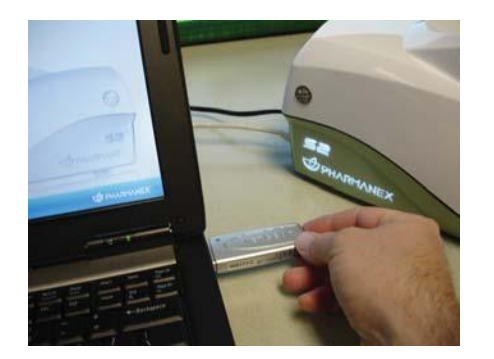

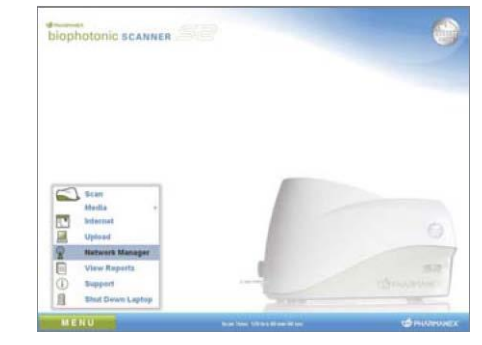

You can close this window, and you are now ready to access the Internet features.

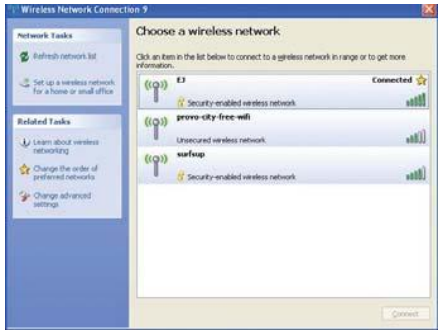

## NETGEAR<sup>®</sup> USB WIRELESS ADAPTER INSTALLATION INSTRUCTIONS 4. From the list of available wireless

With Version 6.0 a USB Wireless Adapter is an optional method to access the Internet. The NETGEAR<sup>®</sup> WG111v2/v3 is fully supported by Version 6.0, and can be purchased directly from Nu Skin (part number: 01006997 ).

1. Insert your NETGEAR® WG111v2/v3 USB Wireless Adapter into an USB port.

2. From the MENU button select

Network Manager.

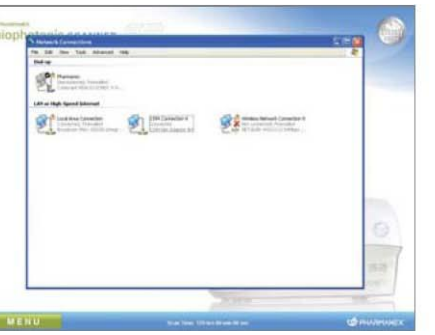

3. The Network Connections window will be displayed.

Click on "Wireless Network

Connection."